#### **AutoCAD® 2006**

## **Vy , kreslování, publikování**

Radek Procházka(*prochazka.radek@centrum.cz*)

Projektování v elektroenergetice ZS 2008/09

#### Vykreslování výkresů

- pro tvorbu tištěné výkresové dokumentace z AutoCADu se používají r ůzná vykreslovací za řízení (tiskárna, plotr ) Ju se používají různá vykreslovací<br>(tiskárna, plotr)
- – pro tisk je obvykle výhodné použít rozvržení okarna, piou *j*<br>obvykle výhodné použít rozvržení komet v konstantné konstantné konstantné konstantné konstantné kon<br>Obvykreslování:
- komponenty vykreslování:
	- styl vykreslování (plotrovací styl)
	- rozvržení výkresového prostoru
		- nastavení stránky
		- definice vý řez ů
	- nastavení stránky<br>– definice výřezů<br>– doplňující informace (rámeček, rozpiska...) doplňující informace (rámeček, rozpiska...)<br>• konfigurace výstupního zařízení
	- konfigurace výstupního za řízení

#### Styl vykreslování (plotrovací styl)

- vlastnost objektu podobně jako typ čáry nebo barva
- m ůže být p řiřazen objektu nebo hladin ě
- řídí vykreslované vlastnosti objektu, zejména:
	- barva
	- typ čáry
	- tlouš ťka čáry
- –lze zvolit (uloženo ve složce *Plot Styles*):
- barevn ě závislý (CTB) nastavení podle barvy objektu  $\begin{array}{r} \mathcal{L} \mathcal{L} \mathcal$ 
	- pojmenovaný (STB) nastavení objektu nezávisle na barvě

### Styl vykreslování (plotrovací styl)

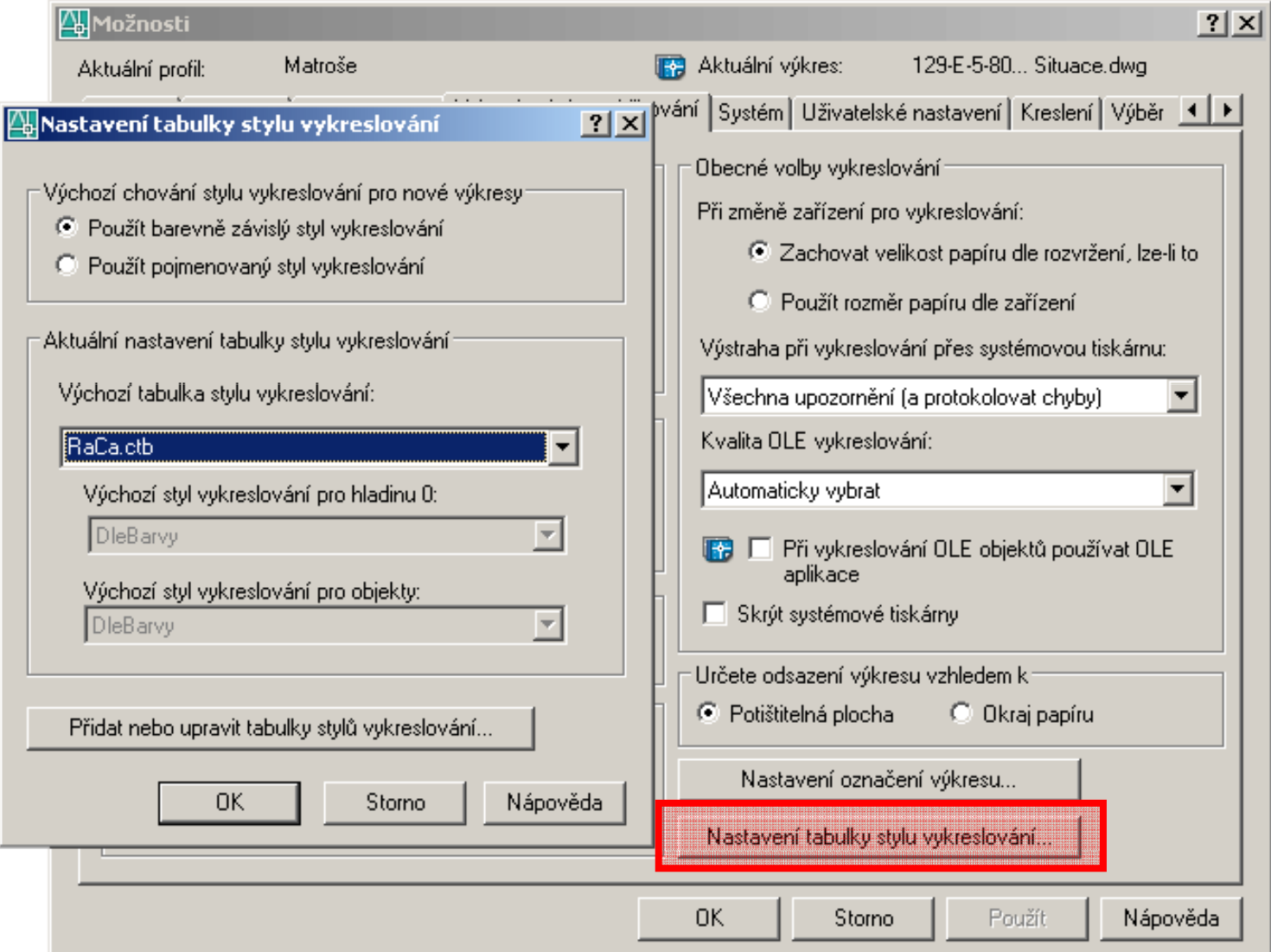

#### Styly vykreslování (plotrovací styly)

- Barevn ě závislý styl vykreslování
	- plotrovací styl ur čuje charakteristiky vykreslování pomocí barvy objektu (např. tloušťku, typ čáry) Barcvnc zavisly styl vykreslování<br>
	– plotrovací styl určuje charakteristiky vykreslování<br>
	pomocí barvy objektu (např. tloušťku, typ čáry)<br>
	– objekty s určitou barvou jsou vykresleny stejně
	- objekty s ur čitou barvou jsou vykresleny stejn ě
	- možnost nastavení pro škálu 256 barev (pro – možnost nastavení pro škálu 256 barev (pro<br>každou barvu jeden styl)<br>Poimenovaný stvl vykreslování každou barvu jeden styl)
- Pojmenovaný styl vykreslování
	- objekty se stejnou barvou mohou být vykresleny r ůzn ě <sup>v</sup> závislosti na stylu p řiřazeného k objektu různě v závislosti na stylu přiřazeného k objektu<br>– tabulka poimenovaného stylu wykreslování můž
	- tabulka pojmenovaného stylu vykreslování m ůže obsahovat libovolný (pot řebný) po čet styl ů t libovolný (potřebný) počet stylů<br>A

#### Barevně závislý styl vykreslování

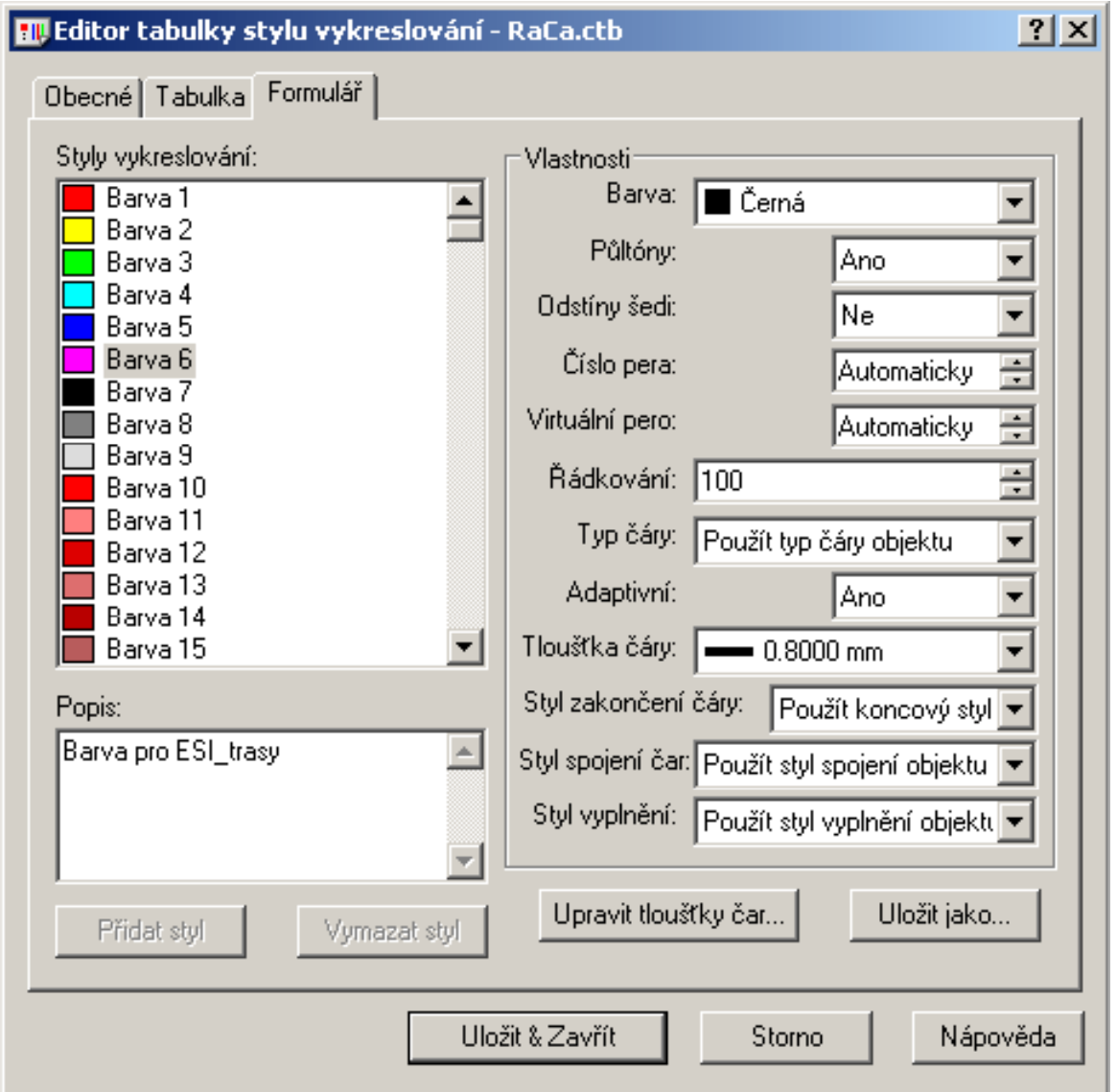

#### Možnosti plotrovacích stylů

- Základní parametry:
	- barva
	- barva, kterou se budou objekty vykreslovat<br>L tvn čárv
	- typ čáry
		- typ použité čáry (nap ř červené čáry budou . p řerušované)
	- ada ptivita čár y p
		- přizpůsobení měřítka čáry tak, aby byl vzor typu čáry dokon čen
	- tloušťka čáry
		- nastavení číselné hodnoty tlouš ťky čáry

#### Rozvržení výkresového prostoru

- využívá se pro určení výstupní formy výkresu
- používá oblast výkresového prostoru (rozvržení)
- základním prvkem každého rozvržení jsou vý řezy – základním prvkem každého rozvržení jsou vý<br>– v rozvržení je možné:
- v rozvržení je možné:
	- ur čovat rozm ěry výkresu (v závislosti na parametrech vykreslovacího za řízení) určovat rozměry výkresu (v závislosti na parametrech<br>vykreslovacího zařízení)<br>vytvořit výřezy rozvržení pro zobrazení jednotlivých<br>náhledů
	- vytvo řit vý řezy rozvržení pro zobrazení jednotlivých náhledů
	- umístit ráme ček a p říslušnou rozpisku
- objekty ve výkresovém prostoru neovlivní objekty – obiekty ve výkresovém prostoru neovlivní v modelovém prostoru

#### Výřezy <sup>v</sup> rozvržení

- samostatné objekty se specifickými vlastnostmi
- je vhodné je umisťovat do samostatných hladin s parametrem potlačení tisku (jinak se vytiskne rámeček kolem výřezu) – nazvat např. *noplot*<br>umožňují:<br>• změnu velikosti vvkreslované oblasti
- – umožňují:
	- změnu velikosti vykreslované oblasti
	- změnu měřítka vykreslované oblasti
- nenu velikosti vykreslovane oblasti<br>něnu měřítka vykreslované oblasti<br>– např. celý půdorys v měřítku 1:100 a nepřehledná část v samostatném výřezu a měřítku 1:50
	- vypnutí zobrazení objektů ve výřezu
- v samostatilem vyrezu a meritku 1.50<br>
v pnutí zobrazení objektů ve výřezu<br>
 využívá se např. pro odkaz na detaily elektroinstalace yuziva se napr. pro odkaz na detaily v dispozičně komplikovaných místnostech
	- <sup>o</sup>řezání výřezu pomocí libovolné křivky

#### Vypnutí zobrazení objektů ve výřezu

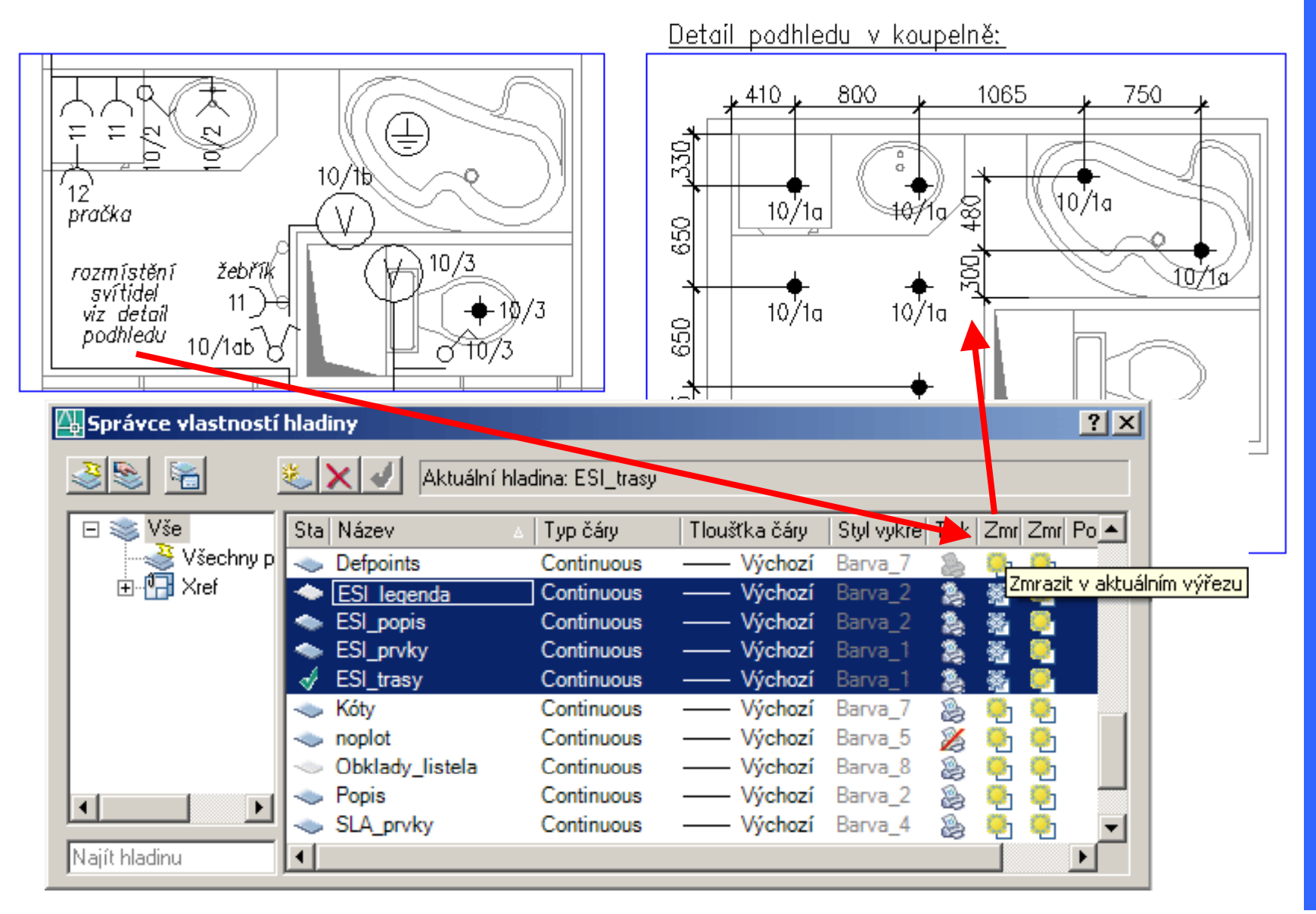

Ш PROJEKTOVÁNÍ V ELEKTROENERGETIC

#### Vypnutí zobrazení objektů ve výřezu

RS /11/250

ş

럥

AB/1/1

硒才

- 콩 — 房<br>- 8720가<br>- <del>3</del>

 $\sqrt{5/201/1}$ 

a) model (změť objektů) → b) výřezy v rozvržení<br>ELECTRICE<br>©

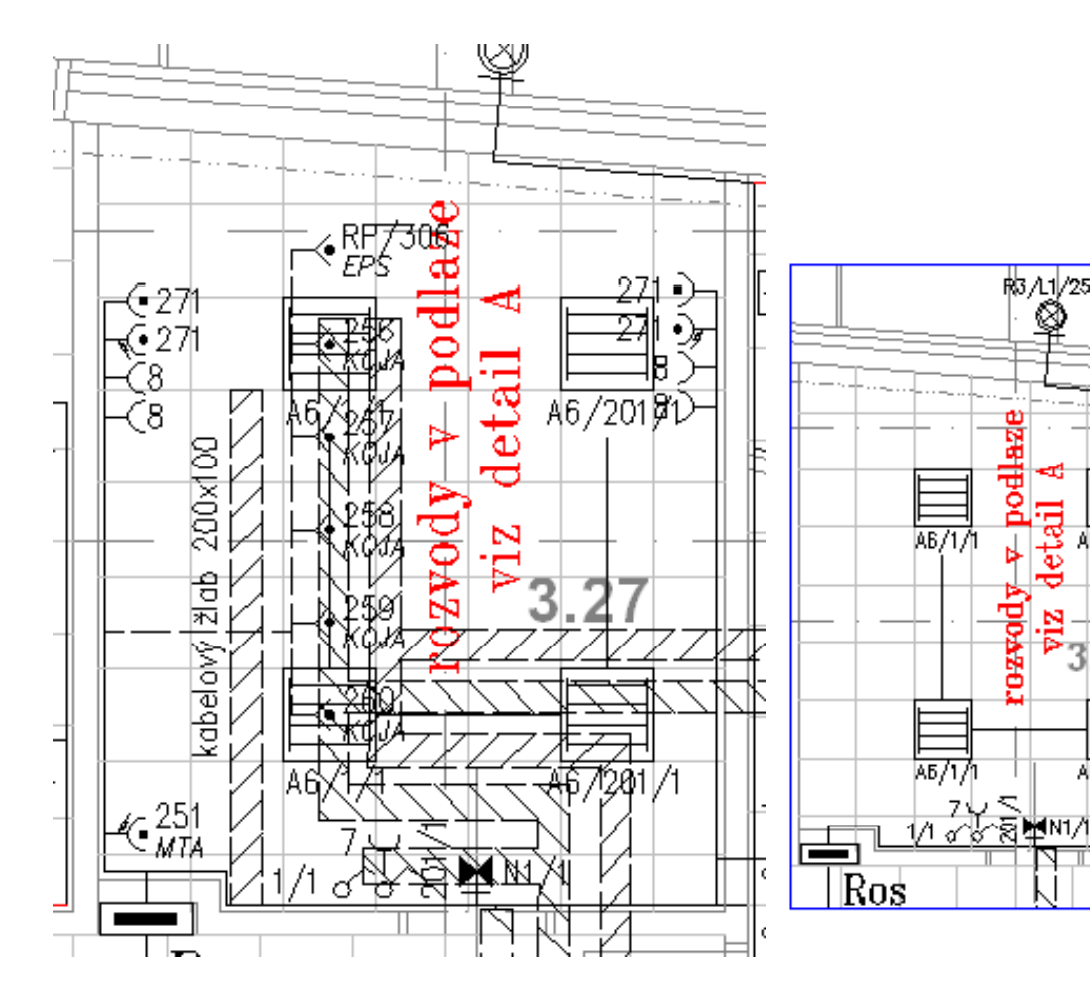

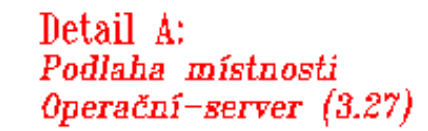

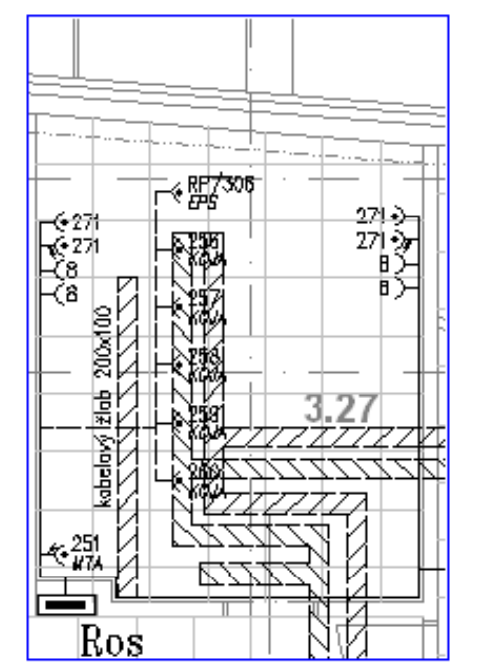

OENERG ELEKTR JEKTOVÁNÍ V PROJEKTOVÁNÍ V ELEKTROENERGETICE

#### Vykreslování výkresu

- $\bullet$  Nastavení stránky
	- za řízení pro tisk
	- velikost papíru
	- –vykreslovací oblast (rozvržení, okno…)
	- měřítko vykreslování něřítko vykreslování<br>• قطقطت 1·1
		- ideálně 1:1
		- <sup>m</sup>ěřítko vykreslované oblasti řídit <sup>m</sup>ěřítkem vý řezu
	- orientace výkresu
	- tabulku stylu vykreslování (plotrovací styl) – labulnu stviu vyniesiovalii (plotiovac
	- ukládat zm ěny do rozvržení!!!

#### Vykreslování - Rozvržení1

PROJEKTOVÁNÍ V ELEKTROENERGETICE

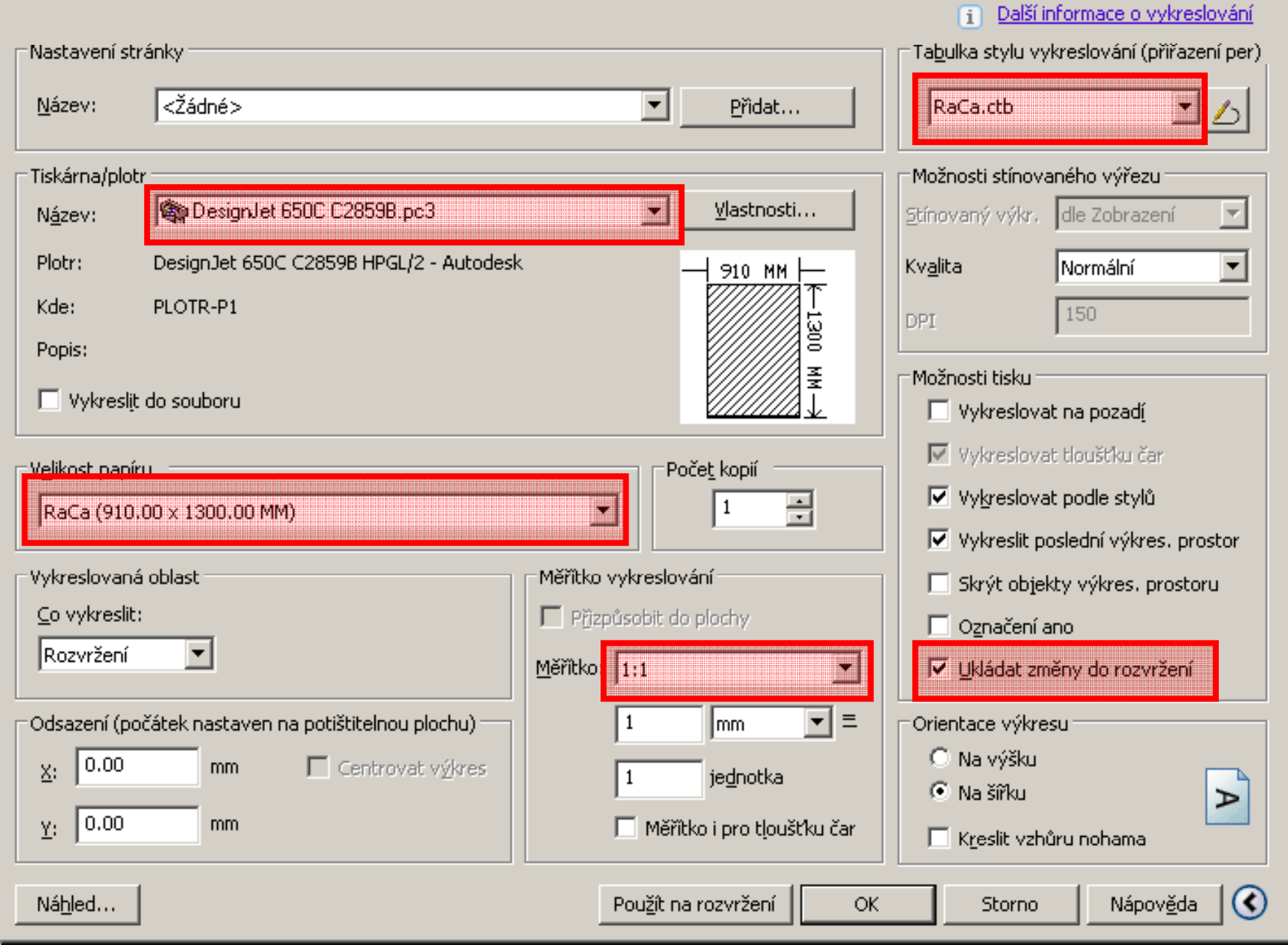

# GETICE JEKTOV PRO

#### Publikování výkresů

- sdílení výkresové dokumentace
	- aplika ční formáty (dwg)
		- problémy s licencemi SW
		- komplikace s verzemi a typy SW
		- problémy s licencemi SW<br>• komplikace s verzemi a typy SW<br>• ne vždy chtěná plná editovatelnost výkresů
	- distribu ční formáty (pdf, dwf)
- ne vzdy chtena plna editovatelnost vykresů<br>istribuční formáty (pdf, dwf)<br>• zobrazení pomocí prohlížečů (integrace do prohlížečů)
	- zachování výkres ů v p ůvodním stavu
	- výhodné pro komunikaci s investory, dodavateli… EUSTAZUM pUMUSI promizuoa (miegrado de promizuoa)<br>
	• zachování výkresů v původním stavu<br>
	• výhodné pro komunikaci s investory, dodavateli...<br>
	• možnost podložení (vref) do originálního výkresu –
	- možnost podložení (xref) do originálního výkresu – princip p řipomínkování výkres ů

#### Formát dwf

- otevřený formát pro elektronické šíření výkresů
- optimalizováno pro oblast CAD
- ukládání do dwf je integrováno přímo v AutoCADumožnost stažení (bezplatného) nástrojů:<br>
– možnost stažení (bezplatného) nástrojů:
- –
	- prohlížení: Autodesk DWG TrueView (aplikace) proznost stazom (sozpiatnono) nastroja.<br>• prohlížení: Autodesk DWG TrueView (aplikace)<br>• publikování: Autodesk DWF Writer (aplikace)
	- publikování: Autodesk DWF Writer (aplikace)
	- publikování: Xanadu AutoDWF (pomůcka)
- – připomínkování výkresů (možnost stažení 30-denní trial):
	- Autodesk DWF Composer

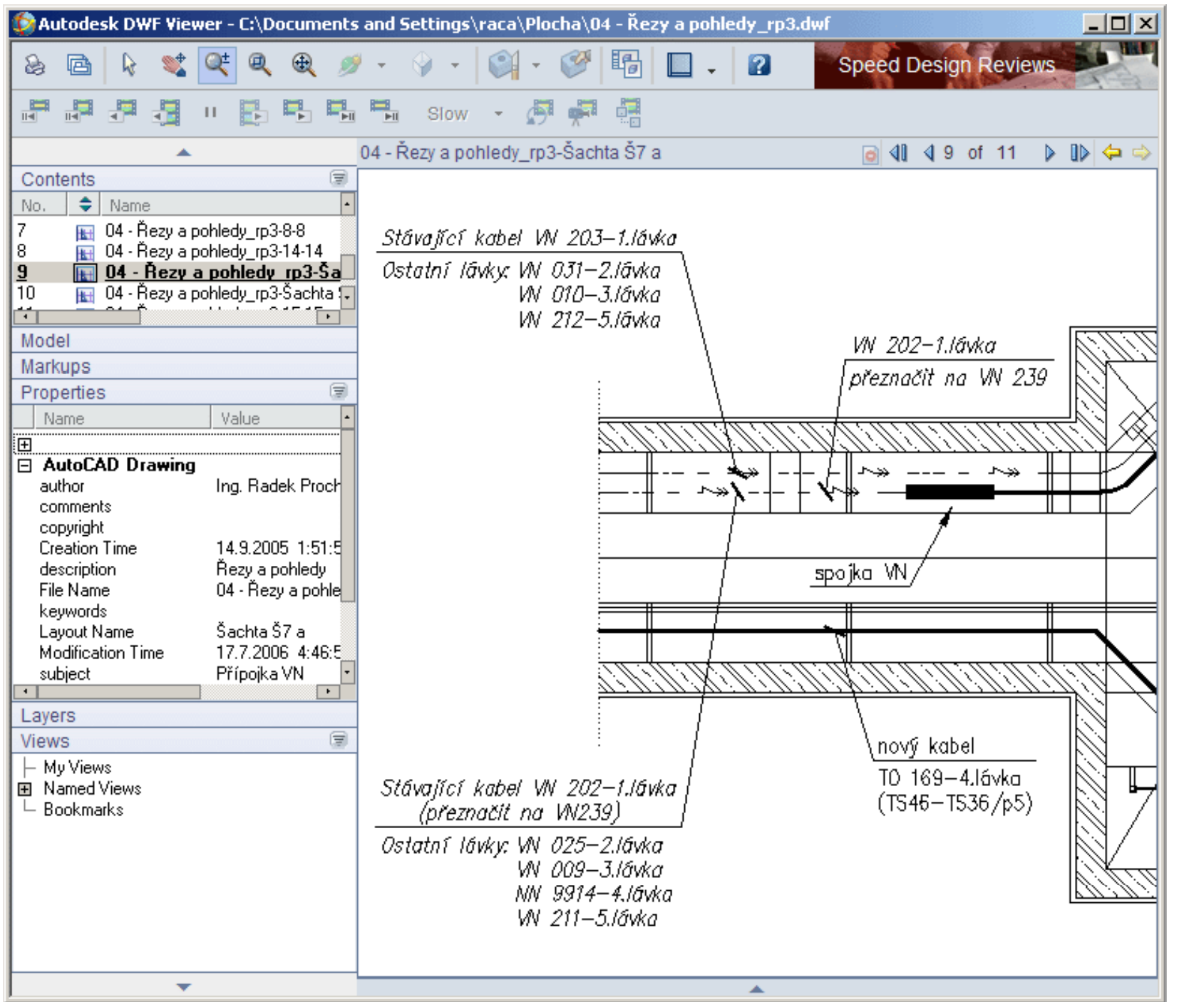

PROJEKTOVÁNÍ V ELEKTROENERGETICE

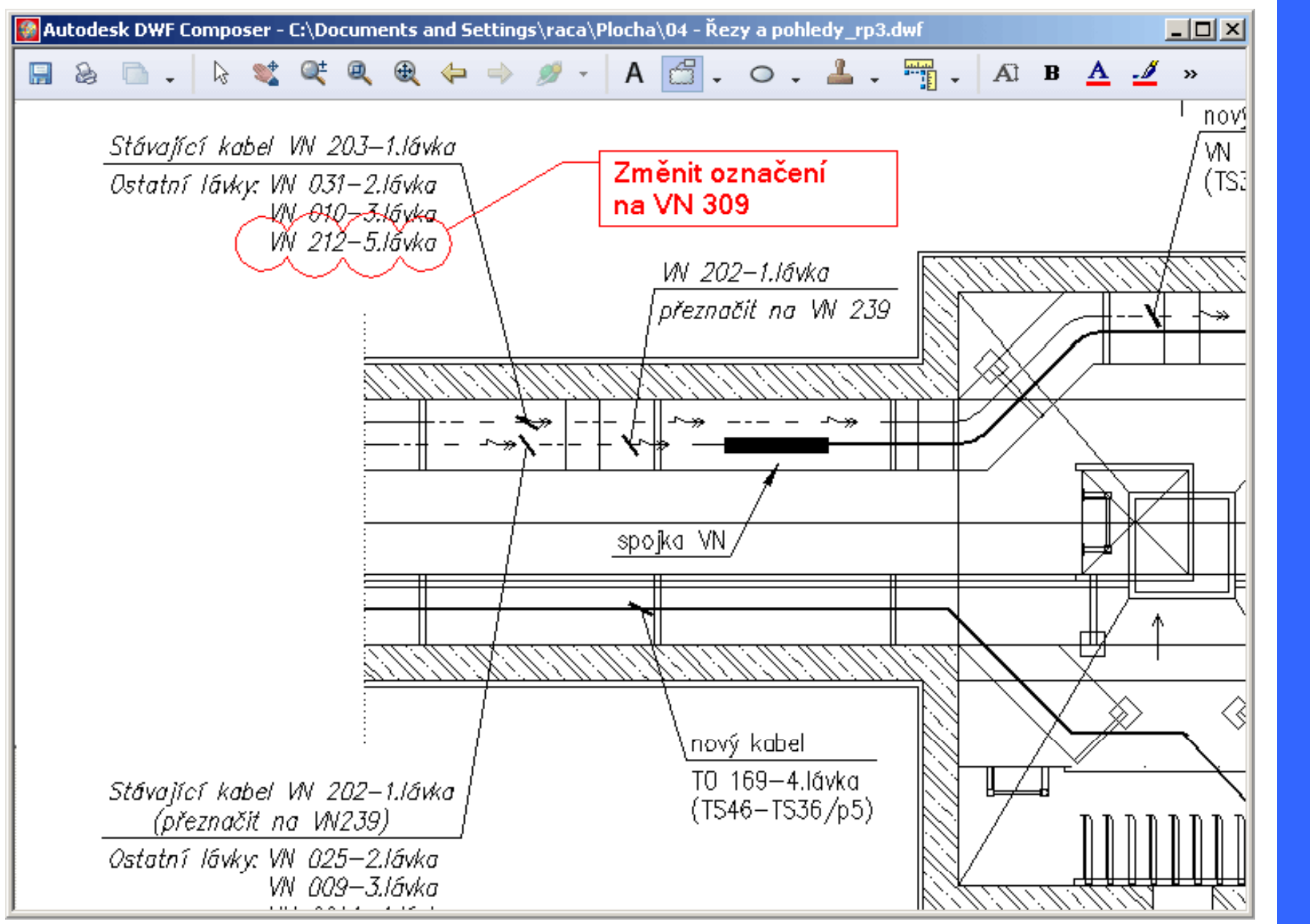

PROJEKTOVÁNÍ V ELEKTROENERGETICE